## **ระบบการยื่นคำขอการรับรอง ความสามารถห้องปฏิบัติการออนไลน์**

O

พรพรรณ ปานทิพย์อำพร นักวิทยาศาสตร์ ชำนาญการพิเศษ สำนักบริหารและรับรองห้องปฏิบัติการ

โดยเฉพาะกลุ่มผู้รับบริการที่มาติดต่อในครั้งแรกไม่ต้องเดินทางมา ยื่นคำขอด้วยตนเอง เป็นระบบที่มีการออกแบบให้ใช้งานง่ายไม่ ยุ่งยากซับซ้อน สามารถกรอกข้อมูลต่างๆ ลงในแบบฟอร์มและง่าย ต ่อการเข้าถึง มีการให้ข้อมูลเกี่ยวกับขั้นตอนการให้บริการ ผู้ใช้ บริการสามารถเข้าใช้งานระบบได้ทางเว็บไซต์ http:/www.dss.go.th/ accreditation/ โดยสมัครสมาชิก กรอกคำขอรับการรับรองความสามารถ ห้องปฏิบัติการทดสอบและอัพโหลดเอกสารประกอบคำขอรับการรับรอง ความสามารถห้องปฏิบัติการทดสอบต่างๆ เข้าสู่ระบบ เมื่อระบบได้รับ ข้อมูลและเอกสารดังกล่าวแล้ว ผู้ใช้บริการสามารถติดตามและ ตรวจสอบสถานะของกระบวนการยื่นขอการรับรองฯ ได้นอกจากนี้ ระบบยังสามารถออกใบแจ้งชำระค่าธรรมเนียมการรับรองระบบงาน ห้องปฏิบัติการ ทำให้ผู้ใช้บริการสามารถชำระค่าธรรมเนียมผ่านทาง ธนาคาร โดยมีขั้นตอนการยื่นขอการรับรองดังนี้

 1. ผู้ใช้บริการจัดเตรียมไฟล์เอกสารที่เป็นเอกสารควบคุมใน ระบบบริหารงานคุณภาพของห้องปฏิบัติการ และเอกสารหลักฐาน ต่างๆ ได้แก่ สำเนาทะเบียนการค้า สำเนาหนังสือรับรองของสำนักงาน ทะเบียนหุ้นส่วนบริษัทที่มีอายุไม่เกิน 6 เดือน สำเนาทะเบียนบ้าน และบัตรประจำตัวประชาชนของผู้ยื่นคำขอฯ และหลักฐานการ มอบอำนาจ (ถ้ามี) และนำมาจัดทำเป็นไฟล์รูปภาพที่มีนามสกุล เป็น .jpeg หรือ .pdf เท่านั้น

 2. เข้าสู ่ระบบฯ โดยเข้าไปที่ http://www.dss.go.th/ accreditation/ ระบบได้จัดทำเอกสารอธิบายขั้นตอนการยื่นขอ การรับรองไว้ที่ปุ่ม ผู้ใช้บริการสามารถศึกษาขั้นตอนการ ใช้งานได้จากเอกสารฉบับนี้

 3. ผู้ใช้บริการลงทะเบียนสมัครสมาชิก เพื่อรับ User-name และ Password และคลิกที่ข้อความ **"ยื่นขอการรับรอง ONLINE"** สำนักฯจะยืนยันการลงทะเบียนขอรับการรับรองฯถึงผู้ลงทะเบียนผ่าน ทางอีเมล์ที่แจ้งไว้

 หลักคิดเรื่องการนำพาประชาชนในการเข้าสู ่บริการ ภาครัฐได้อย ่างสะดวก เป็นนโยบายที่รัฐบาลต้องการให้ทุก กระทรวง กรม จังหวัด และรัฐวิสาหกิจ ดำเนินการจัดให้มี **"ศูนย์ราชการสะดวก (Government Easy Contact Center : GECC)"** เพื่อทำหน้าที่ให้คำแนะนำและอำนวยความสะดวก แก่ประชาชนที่มาขอรับบริการอย่างมีประสิทธิภาพและสร้าง ความเชื่อมั่นแก่ประชาชนต่อการให้บริการจากหน่วยงานของรัฐ สำนักบริหารและรับรองห้องปฏิบัติการ กรมวิทยาศาสตร์บริการ ได้นำระบบเทคโนโลยีสารสนเทศมาใช้ในการเพิ่มประสิทธิภาพการ ให้บริการด้วยการพัฒนาระบบเพื่อเพิ่มช่องทางการให้บริการ โดยการติดต่อผ่านทางเว็บไซต์

 ระบบรับรองความสามารถห้องปฏิบัติการออนไลน์ ของสำนักบริหารและรับรองห้องปฏิบัติการ เป็นงานบริการ ส่วนหนึ่งของศูนย์ราชการสะดวกของกรมวิทยาศาสตร์บริการ ซึ่งจัดตั้งขึ้นเพื่อจัดให้มีการบริการที่เป็นไปตามนโยบายของ รัฐบาล ภายใต้งานบริการรับรองความสามารถห้องปฏิบัติการ ี่ ที่ได้จัดตั้งไว้อยู่เดิม ประชาชนผู้รับบริการสามารถยื่นขอรับ การรับรองฯได้2 ช่องทางคือยื่นคำขอด้วยตนเองและยื่นคำขอ ส่งมาทางไปรษณีย์และผู้ใช้บริการต้องชำระค่าธรรมเนียมต่างๆ ที่กรมวิทยาศาสตร์บริการ เพื่อเป็นการเพิ่มประสิทธิภาพให้ กับงานบริการมากยิ่งขึ้น สำนักฯ จึงได้พัฒนาการให้บริการเป็น แบบ Online ขึ้นในปีพ.ศ. 2555 โดยคำนึงถึงหลักสำคัญ 3 ประการในการให้บริการ ได้แก่ ความต้องการของผู้รับบริการ การอำนวยความสะดวก และความพึงพอใจของผู้รับบริการ ระบบรับรองความสามารถห้องปฏิบัติการออนไลน์

 เป็นหน่วยบริการที่ทำหน้าที่เกี่ยวกับการให้คำแนะนำ ช ่วยเหลือและอำนวยความสะดวกให้กับห้องปฏิบัติการ ที่มีความประสงค์จะยื่นคำขอรับการรับรองฯ จากสำนักฯ

## **ี<br>ลรรสาร**ะ

4. เมื่อสำนักฯ ยืนยันการลงทะเบียนเรียบร้อยแล้ว ผู้ใช้บริการกรอก Username และ Password จากนั้นคลิกที่ปุ่ม <mark>จะ เฮาสุระบบ</mark>

 5. เจ้าหน้าที่ของสำนักฯ ตรวจสอบความถูกต้องของเอกสารต่างๆ จากนั้นจะส่งใบแจ้งชำระค่าธรรมเนียมการรับรองระบบงานห้อง ปฏิบัติการไปยังผู้ยื่นคำขอ ผู้ยื่นคำขอสามารถชำระค่าธรรมเนียมเป็นเงินสดหรือเช็ค (ธนาคารในกรุงเทพ หรือเขตปริมณฑล) ในนามบริษัท/ หน่วยงานสั่งจ่าย กรมวิทยาศาสตร์บริการ ที่ฝ่ายการคลัง กรมวิทยาศาสตร์บริการ อาคาร ตั้ว ลพานุกรม หรือสามารถชำระเป็นเงินสด หรือเช็ค ของบริษัท สั่งจ่ายในนาม **"กรมวิทยาศาสตร์บริการ"** ได้ที่เคาน์เตอร์ธนาคารกรุงไทย จำกัด (มหาชน) ได้ทุกสาขา พร้อมชำระค่าธรรมเนียม 15 บาทระบบรับรองความสามารถห้องปฏิบัติการออนไลน์ถือได้ว่าเป็นการยกระดับการให้บริการและอำนวยความสะดวกให้แก่ประชาชนผู้รับ บริการได้อย่างมีประสิทธิภาพ สามารถสร้างความเชื่อมั่นและความประทับใจในการมาติดต่อราชการ รวมทั้งช่วยสร้างภาพลักษณ์ที่ดีให้แก่กรม วิทยาศาสตร์บริการผู้ใช้บริการสามารถสอบถามข้อมูลเพิ่มเติมได้ที่กลุ่มส่งเสริมห้องปฏิบัติการ โทรศัพท์022017191อีเมล์pornpan@dss.go.th

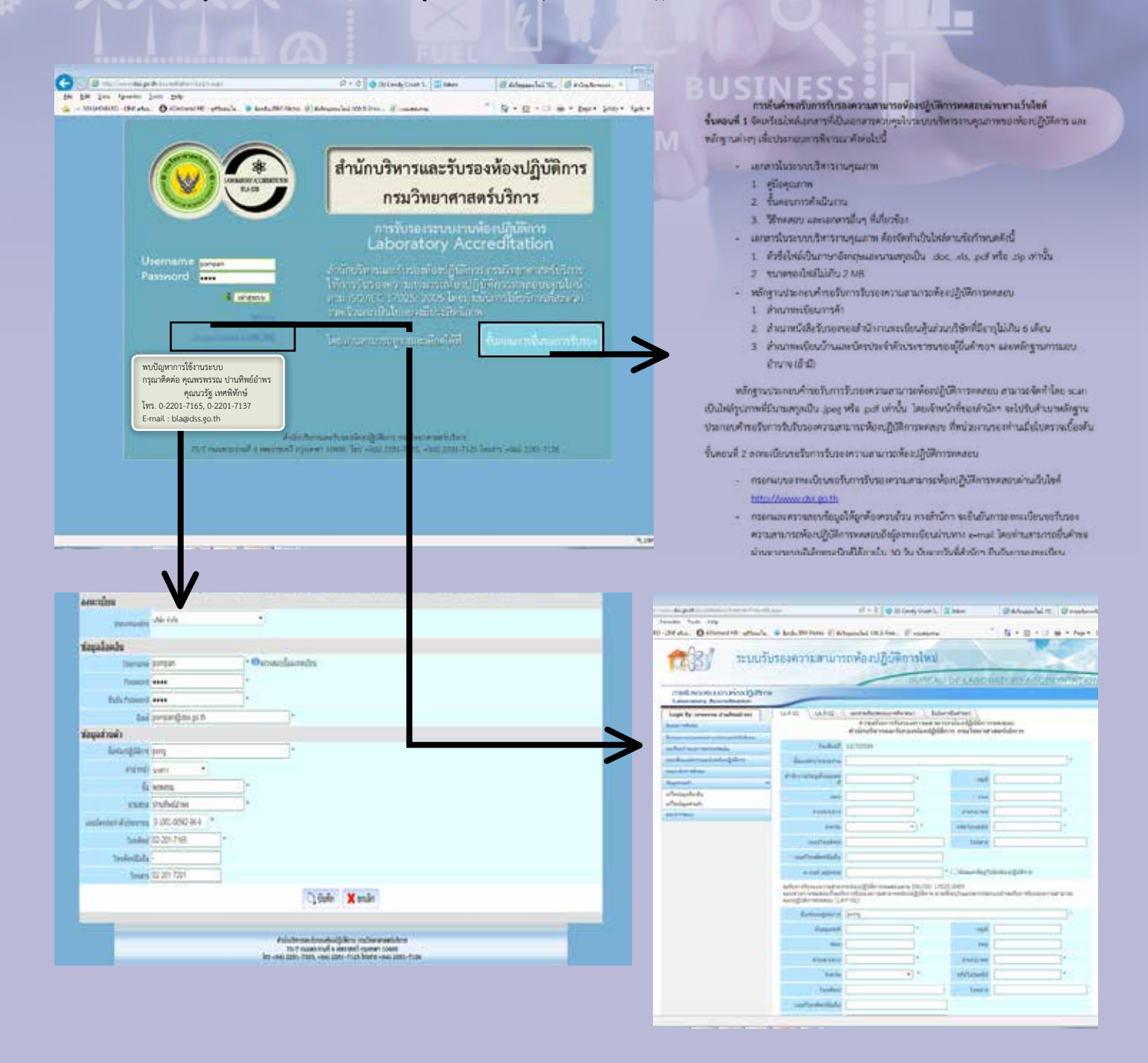